# SIAFI Sistema Integrado de<br>do Governo Federal

## **Manual do Usuário**

**Detalhar Regra de Formatação - Aba Dados Básicos**

Data e hora de geração: 03/07/2024 10:29

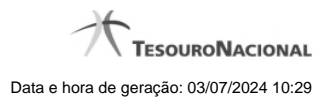

**1 - Detalhar Regra de Formatação - Aba Dados Básicos 3**

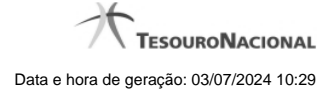

### **1 - Detalhar Regra de Formatação - Aba Dados Básicos**

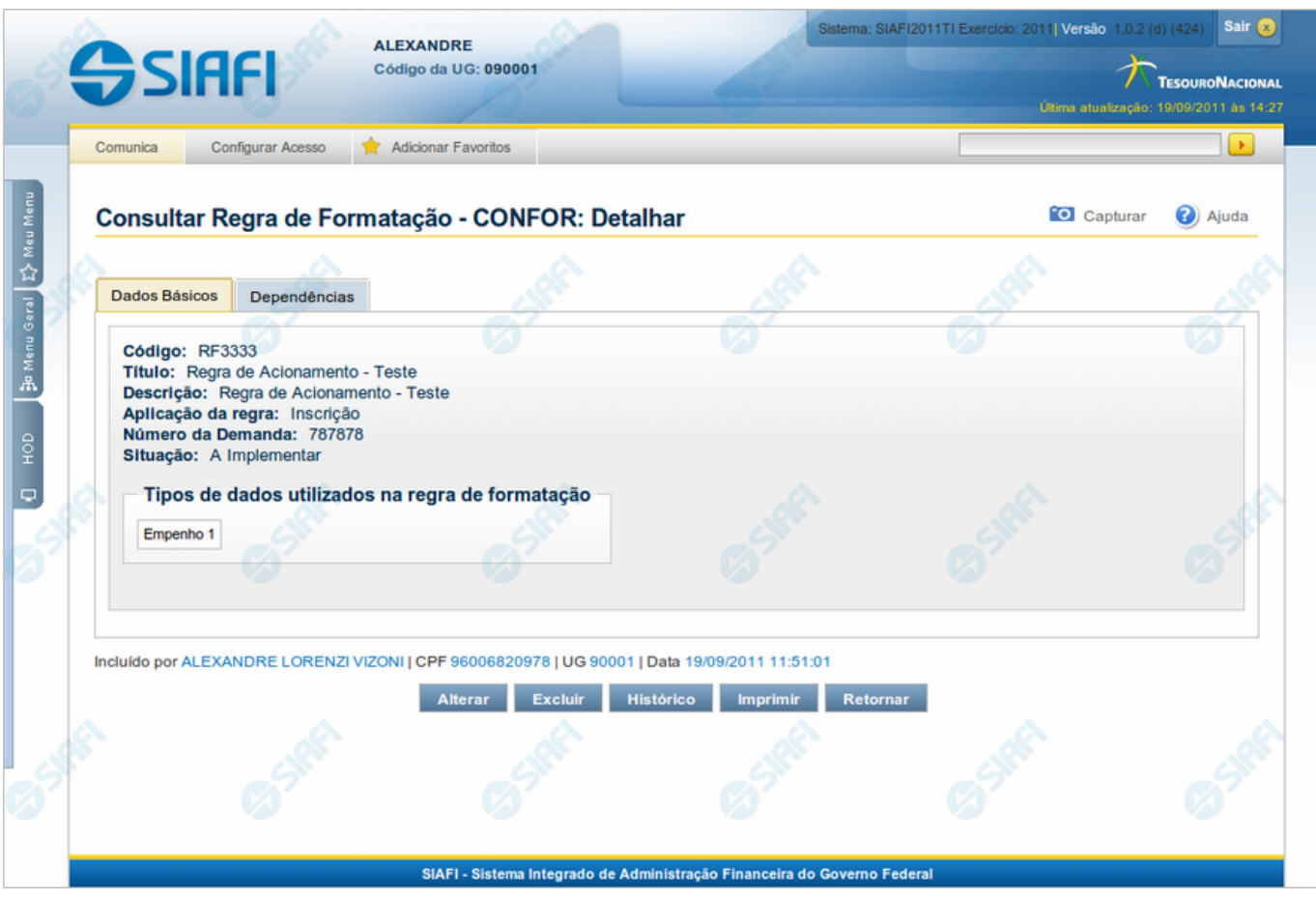

**Detalhar Regra de Formatação - Aba Dados Básicos**

Nesse formulário você visualiza em detalhe um registro da tabela "Regra de Formatação de Evento".

Esse formulário possui duas abas: "Dados Básicos" e "Dependências".

Nesse momento você está na aba "Dados Básicos" e tem as seguintes opções:

- 1. Mudar para a aba "Dependências", para visualizar seus dados;
- 2. Solicitar a formatação de um arquivo para impressão desse registro;
- 3. Retornar à consulta.

Adicionalmente, se você for um usuário responsável pela manutenção da tabela, estarão disponíveis as seguintes opções:

- 4. Entrar no modo de edição para alterar o conteúdo do registro;
- 5. Excluir o registro;
- 6. Reincluir o registro, caso ele esteja excluído;
- 7. Visualizar o histórico das operações efetuadas sobre o registro.

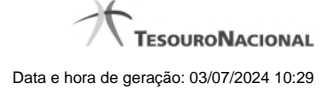

#### **Campos**

**Código** - Código da Regra de Formatação de Evento.

**Título** - Título da Regra de Formatação de Evento.

**Descrição** - Descrição da Regra de Formatação de Evento.

**Aplicação da regra** - Aplicação dessa Regra de Formatação de Evento. Pode ser uma destas: "Inscrição", "Classificação". A aplicação define se a regra será utilizada para formatar Inscrições ou Classificações da linha de evento.

**Número da Demanda** - Número da demanda que solicitou a inclusão ou a alteração dessa Regra de Formatação de Evento. Esse campo existe somente nas regras elementares.

**Situação** - Fase de implementação dessa Regra de Formatação de Evento. Pode ser uma destas: "A implementar", "Implementada". Esse campo existe somente nas regras elementares.

**Tipos de dados utilizados na regra de formatação** - Tipos de dados utilizados na composição dessa Regra de Formatação de Evento. Esse campo existe somente nas regras elementares.

**Regras de Formatação Elementares para Composição** - Regras de Formatação de Evento elementares que entram na composição dessa Regra de Formatação de Evento. Esse campo existe somente para as regras compostas.

#### **Botões**

**Imprimir** - Clique nesse botão para solicitar a geração de um arquivo do tipo PDF, formatado para impressão do registro.

**Retornar** - Clique nesse botão para retornar à consulta.

#### **Botões Especiais**

Os botões especiais são apresentados somente aos usuários responsáveis pela manutenção da tabela.

**Alterar** - Clique nesse botão para alterar o conteúdo desse registro.

**Excluir** - Clique nesse botão para excluir o registro.

**Reincluir** - Se esse registro estiver excluído, em vez dos botões "Alterar" e "Excluir" descritos acima, é apresentado o botão "Reincluir". Clique nesse botão para reverter a exclusão.

**Histórico** - Clique nesse botão para obter o histórico detalhado de todas as operações efetuadas sobre esse registro.

#### **Próximas Telas**

[Alterar Regra de Formatação](http://manualsiafi.tesouro.gov.br/dados-de-apoio/regra-de-formatacao/consultar-regra-de-formatacao/alterar-regra-de-formatacao-aba-dados-basicos/alterar-regra-de-formatacao) [Reincluir Regra de Formatação](http://manualsiafi.tesouro.gov.br/dados-de-apoio/regra-de-formatacao/consultar-regra-de-formatacao/alterar-regra-de-formatacao-aba-dados-basicos/reincluir-regra-de-formatacao) [Histórico da Regra de Formatação](http://manualsiafi.tesouro.gov.br/dados-de-apoio/regra-de-formatacao/consultar-regra-de-formatacao/alterar-regra-de-formatacao-aba-dados-basicos/historico-da-regra-de-formatacao) [Justificar Exclusão](http://manualsiafi.tesouro.gov.br/dados-de-apoio/regra-de-formatacao/consultar-regra-de-formatacao/alterar-regra-de-formatacao-aba-dados-basicos/justificar-exclusao)